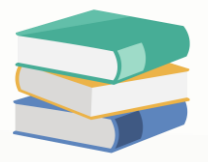

## How to restrict user edit transferred document (Header)

## Scenario:

Some companies want to keep transaction documents unchanged when they are transferred. To ensure this, they restrict users from altering the document by setting access rights. For this setting, it applied to the transactions Header Part only.

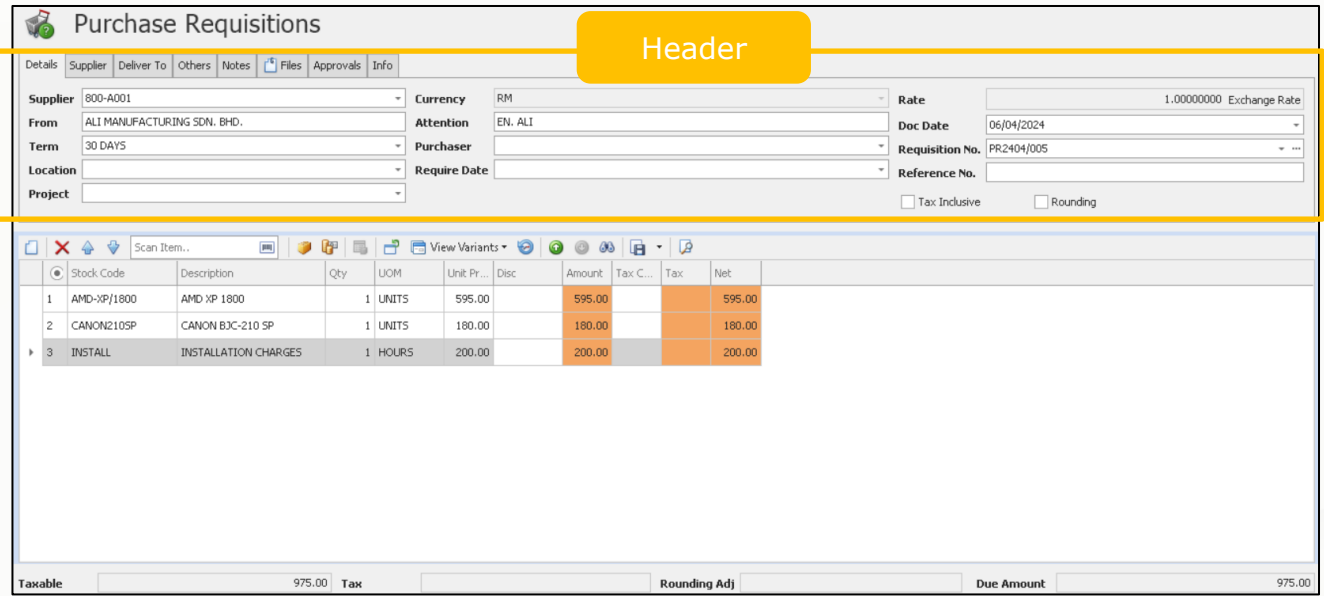

## Solution

1. Maintenance > User Role > Select the user roles you would like to control

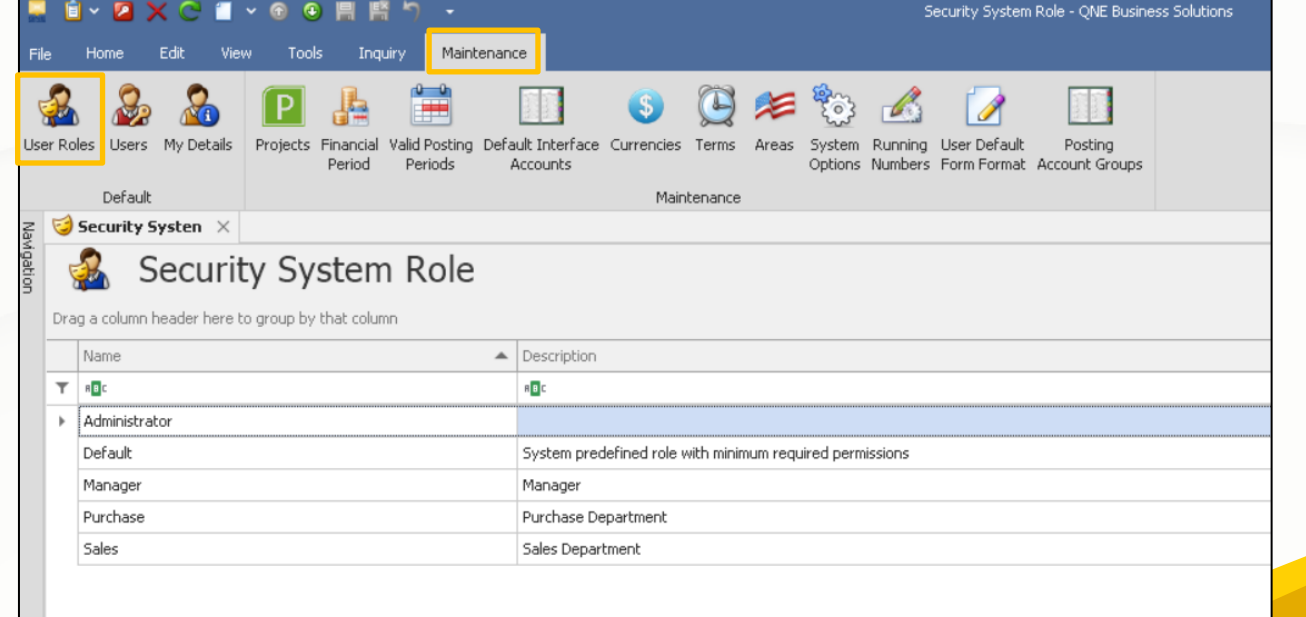

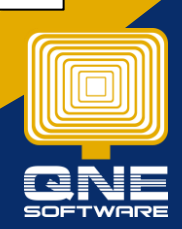

QNE Knowledge Base Empowers Your Business **Page | 1**

knowledge is power

2. Permission > Other Operations > Allow Edit Transferred Document's Header, unticked this setting

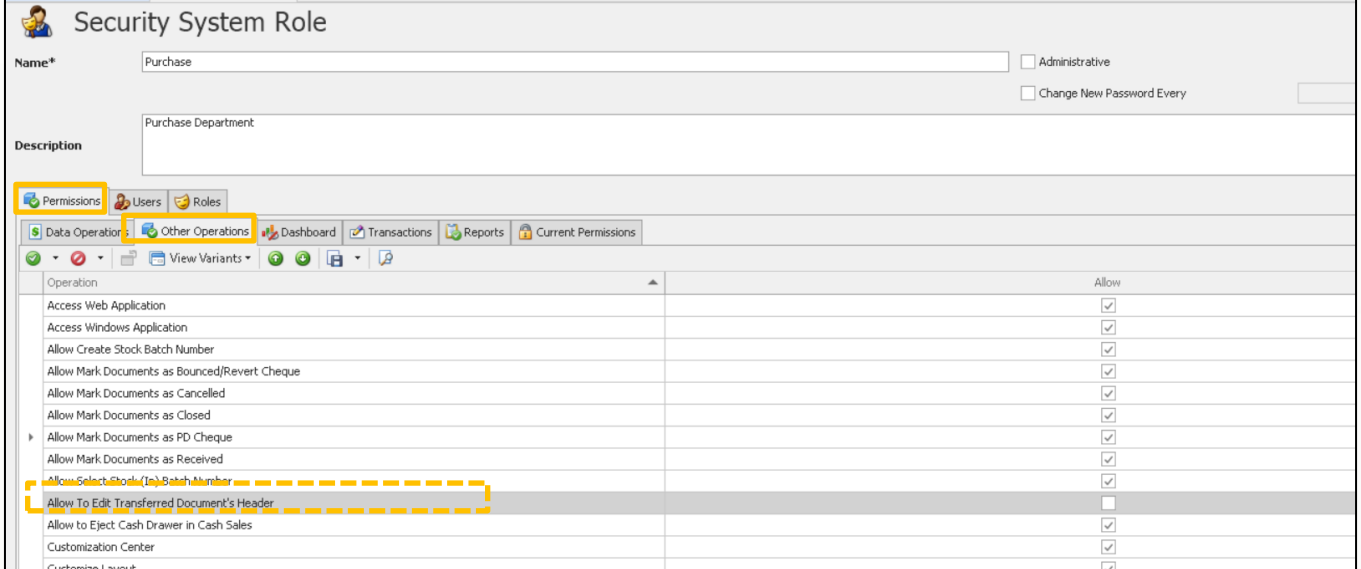

3. When the particular user logs in to the system, the user cannot edit the transferred document, the header part.

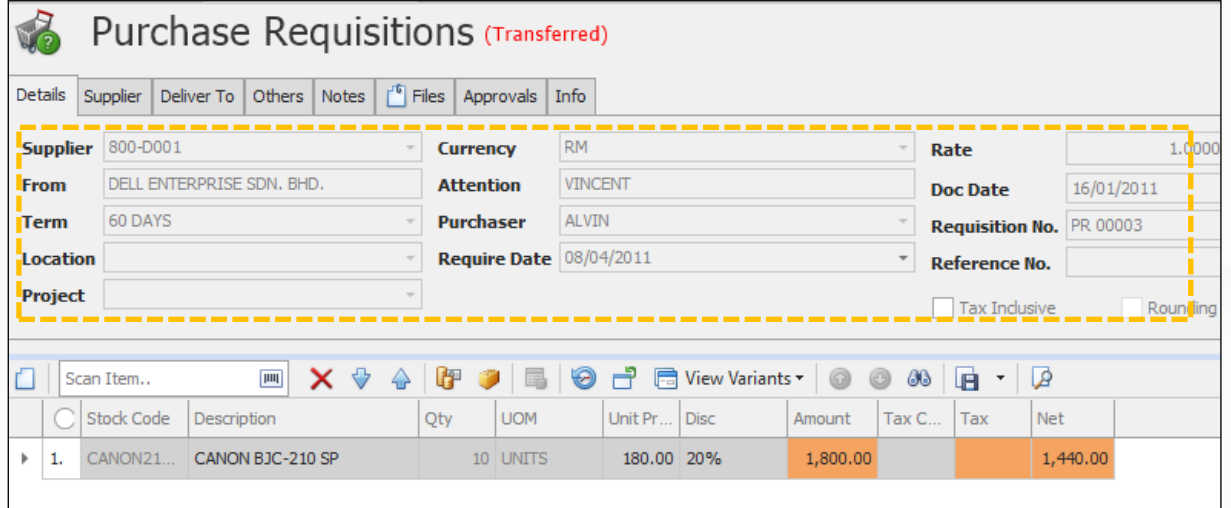

4. If the user's access right allowed to edit the transferred document header, the user will see the document as below, which the column is in edit mode

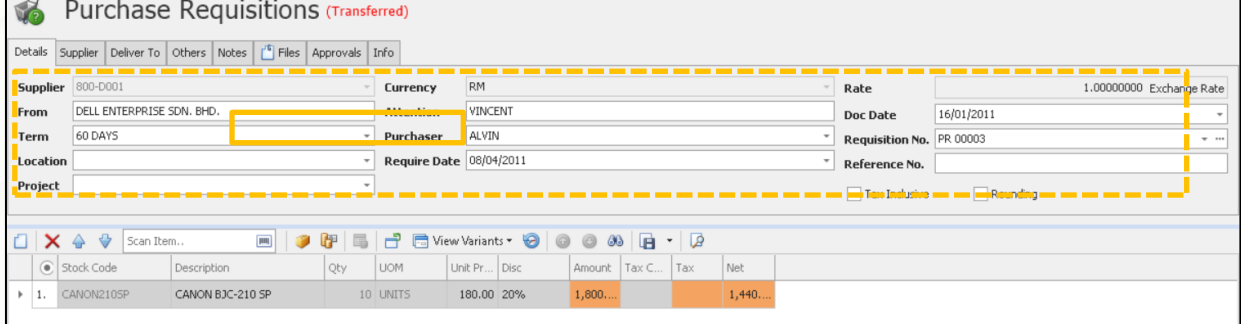

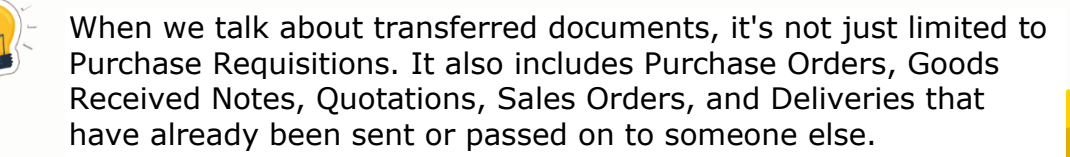

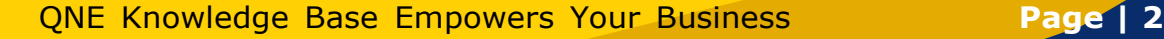

knowledge is power